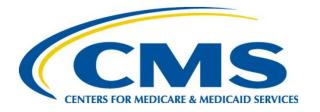

# **MAT & Bonnie User Group**

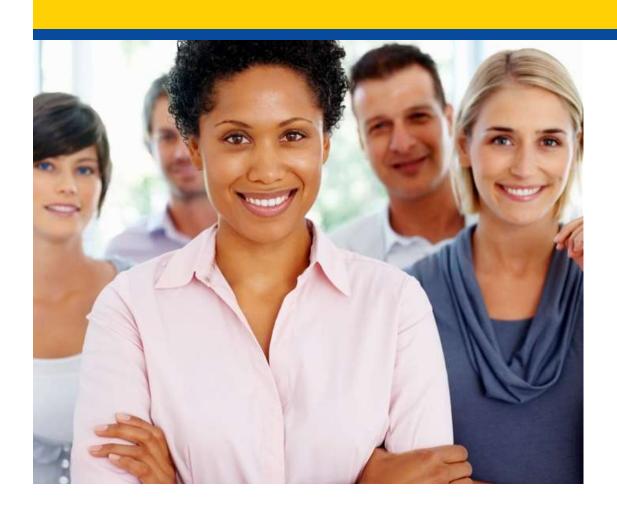

Hosted by: SemanticBits April 15, 2021

### Disclaimer

This meeting is being recorded to ensure notes and action items are captured accurately.

Attendees who have objections to the meeting being recording are asked to let the facilitator know at this time.

# **Agenda and Objectives**

### Agenda

- 1. MAT & Bonnie Tool Updates
- 2. MAT & Bonnie Topics for Community Discussion
- 3. Community Questions & Discussion
- 4. Review of Resources

### Objectives

- Inform MAT & Bonnie users of current and planned activities
- Create a forum to gather community feedback on future enhancements
- Foster Collaboration through open community discussion

**MAT 6.04 QDM MAT 6.04 FHIR** 

### **Current State:**

- MAT 6.04 is currently available to users.
- This version of the MAT supports the authoring of both the QDM/CQL as well as FHIR based measures.
- A demonstration video of the FHIR features is located on the Training and Resource page of the MAT public web site, under the Helpful Links section here: <a href="https://www.emeasuretool.cms.gov/training-resources">https://www.emeasuretool.cms.gov/training-resources</a>

### Maintenance:

- Maintenance is usually zero down time.
- Any known downtime for maintenance will be communicated to all users via email.
- No planned maintenance releases at this time.

### Known Issues to be addressed in upcoming releases:

- When packaging a FHIR measure for the first time, the measure text in the JSON is not included. This only occurs the first time the measure is packaged. The workaround is to package the measure a second time.
- Users are currently unable to edit or delete function arguments using the Function section of the CQL Workspace. The workaround is to edit or delete function argument using the CQL Editor.
- When a measure uses a Direct Reference Code without a version, they are unable to edit or delete the code using the Code section of the CQL Workspace. The workaround is to edit or delete the code using the CQL Editor.
- QDM Human Readable export artifact missing a Definition

### Planned Releases:

The MAT team is targeting a June release to:

- Incorporate QDM 5.6
- Update QDM/CQL to CQL 1.5
- Enhance the MAT to prompt for removal of unused FHIR libraries
- Update QDM export folder and artifact names in a similar way as was done for FHIR
- Continuous Variable measures can be patient-based
- Add target units for measure scores

The release date will be shared with the community when it is finalized

### QDM Export Artifact Naming Enhancement:

• Abbreviated Title, Measure Version, Type (QDM vs FHIR), Model Version (5-5 vs 5-6)

| Measure<br>Artifact | Current                                                                       | Proposed Standard                                                     | Examples                     | File<br>Extension |
|---------------------|-------------------------------------------------------------------------------|-----------------------------------------------------------------------|------------------------------|-------------------|
| Folder              | eCQMAbbreviatedTitle_MAT<br>Version_Artifacts.zip  CMS104 v5 8 Artifacts.zip  | eCQM Abbreviated Title-vMeasureVersion-Type-Model<br>Version          | CMS104-v9-1-QDM-5-5          |                   |
| eCQM                | eCQMAbbreviatedTitle-MATVersion-<br>eCQM<br>CMS104_v5_8_eCQM                  | eCQM Abbreviated Title-vMeasureVersion-Type-Model<br>Version-ecqm.cgl | CMS104-v9-1-QDM-5-5-<br>ecqm | <u>.cql</u>       |
| Human-<br>readable  | eCQMAbbreviatedTitle-MATVersion-<br>HumanReadable<br>CMS104-5-8-HumanReadable | eCQM Abbreviated Title-vMeasureVersion-Type-Model<br>Version.html     | CMS104-v9-1-QDM-5-5          | .html             |
| Json                | Measurename MeasureVersion                                                    | eCQM Abbreviated Title-vMeasureVersion-Type-Model<br>Version ison     | CMS104-v9-1-QDM-5-5          | .json             |
| XML                 | Measurename MeasureVersion eCQM                                               | eCQM Abbreviated Title-vMeasureVersion-Type-Model<br>Version.xml      | CMS104-v9-1-QDM-5-5          | .xml              |
| CQL                 | Measurename-MeasureVersion                                                    | eCQM Abbreviated Title-vMeasureVersion-Type-Model<br>Version.cgl      | CMS104-v9-1-QDM-5-5          | <u>-cql</u>       |

### QDM 5.6 Updates:

- All QDM 5.5 draft measures will be automatically updated to QDM 5.6
  - You will need to manually remove any deprecated attributes from your CQL
  - If you previously packaged a draft QDM 5.5 measure you will need to repackage it.

Bonnie 3.3 QDM (Prior) Bonnie 4.2.1 QDM Bonnie 6.1.2 FHIR

### **Current State:**

- Bonnie Prior (QDM 5.4), Bonnie QDM (QDM5.5) and Bonnie FHIR are all available in production environments with separate credentials.
- Bonnie 4.2.1 QDM export test patients for FHIR
- Bonnie 6.1.2 FHIR import test patients, calculate Supplemental Data Elements (SDE), additional attribute support

### Maintenance:

No planned maintenance currently.

#### **Known Issues:**

- The QRDA export is not correctly reflecting relevant date time. There is no workaround, but this will be addressed in an upcoming release.
- 2. For Bonnie FHIR, a measure calculation error may be encountered. The tuple naming convention requires an update. The team is working with additional contributors and will address this in an upcoming release.

### Planned Releases:

Bonnie FHIR will be releasing incrementally to add new FHIR features. Users will be notified when those release dates are determined.

### The Bonnie team is targeting a Bonnie QDM June release to:

- Incorporate QDM 5.6
- Update QDM/CQL to CQL 1.5
- The release date will be shared with the community when it is finalized

# **MAT & Bonnie**

**Topics for Discussion** 

# Preparing for Changes to Bonnie Group Account Usage

# Register for a HARP Account

- Register for a HARP ID if you do not already have one.
- When applying for a HARP ID, it is ideal if users use the same email address that is being used for their Bonnie account login.
- To register for a HARP account, visit the HARP website.

# Register for an individual Bonnie Account

- All users who need to access Bonnie group accounts must have an individual Bonnie account. (Remember to request both QDM and FHIR accounts, as applicable)
  - Note, if you already have a Bonnie account in one or both of those tools you do not need to create a new account
- Registration information is located on the landing pages for both <u>Bonnie QDM</u> and <u>Bonnie FHIR</u>

# **Identify Group Accounts**

 As a Contract team or Organization, identify the Bonnie accounts currently being used as group accounts (instances where more than one person logs into an account).

# Identify an Account Owner and Back up Owner

- Identify a Primary Owner and Back up Owner for each Bonnie group account.
- Initially, the Bonnie Team will act as the Administrators for granting/removing access to the group accounts.
- This ownership information will be retained by the Bonnie team.
- Any access request must be received from the group account's Primary or Back up Owner.

# Name each Group Account

• Identify a new name for each group account.

Example: <u>SemanticBits1@gmail.com</u> is named SemanticBits1

# **Identify Users for each Account**

- At a group account level, determine the individual Bonnie users who need to have read/write access.
- Initially, focus on 'primary' users of the group accounts.
  - Read only access for reviewers will be available in a future release.
- Complete the Bonne Group Account Access Request Form and email it to the <u>MAT Bonnie Help Desk</u> (<u>NOT sent via JIRA ticket</u>).
  - This form will be emailed to all active Bonnie users and will reside on the MAT/Bonnie public facing website

# **Bonnie Group Account Access Form**

| BONNIE GROUP ACCOUNT ACCESS FORM                                       |                                                                             |  |  |  |
|------------------------------------------------------------------------|-----------------------------------------------------------------------------|--|--|--|
| Bonnie Group Account email address:                                    | Date:                                                                       |  |  |  |
| Name of Group Account:                                                 | Bonnie Environment: Prior QDM FHIR                                          |  |  |  |
| Note: Use one form for each Bonnie group account.                      | New request or change to access to an existing account: New Change          |  |  |  |
| Primary Owner Contact Information:<br>Name –                           |                                                                             |  |  |  |
| Organization –                                                         |                                                                             |  |  |  |
| Email address –                                                        |                                                                             |  |  |  |
| Phone –                                                                |                                                                             |  |  |  |
| Back Up Owner Contact Information:                                     |                                                                             |  |  |  |
| Name –                                                                 |                                                                             |  |  |  |
| Organization – Email address –                                         |                                                                             |  |  |  |
| Phone –                                                                |                                                                             |  |  |  |
|                                                                        |                                                                             |  |  |  |
| Bonnie account email address who should have Read/Write* Access ADDED: | Bonnie account email address who should have<br>Read/Write* Access REMOVED: |  |  |  |
| Other requests (i.e. Delete this account, it is r                      | no longer being used)                                                       |  |  |  |

### **Group Account Measures and Test Patients**

- Measures and test patients residing in each Bonnie account will remain unchanged during this group account access process.
- This activity is related to access only. No changes will be made to the data residing in any existing Bonnie account.
- Note: Please contact the <u>MAT Bonnie help</u> <u>desk</u> if any changes are needed to the measures and or test patients that reside in a specific account.

# **Bonnie Dashboard Changes**

- Dashboard screen for individual account
- Drop down list to show available group accounts
- Show on screen indicator of account being used

### **Dashboard When Logged into Individual Account**

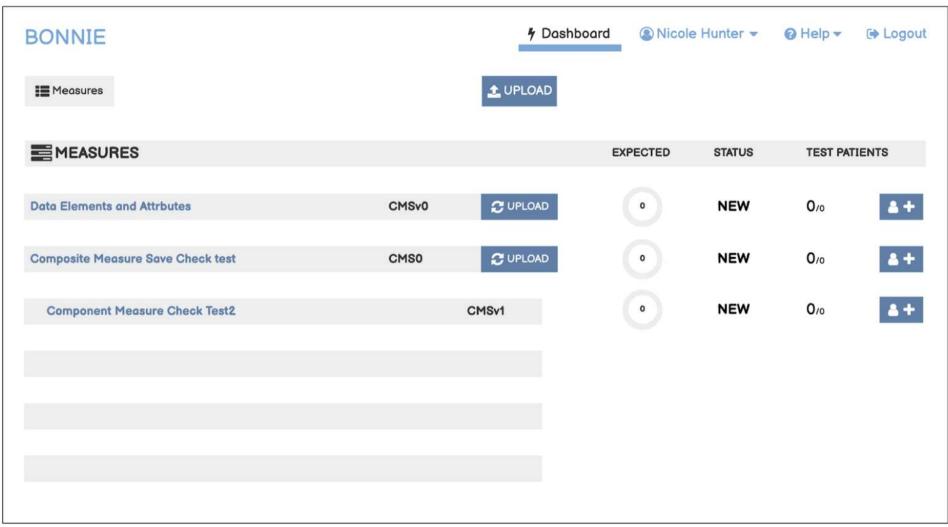

### **Drop Down Options for Group Accounts a User Has Access To**

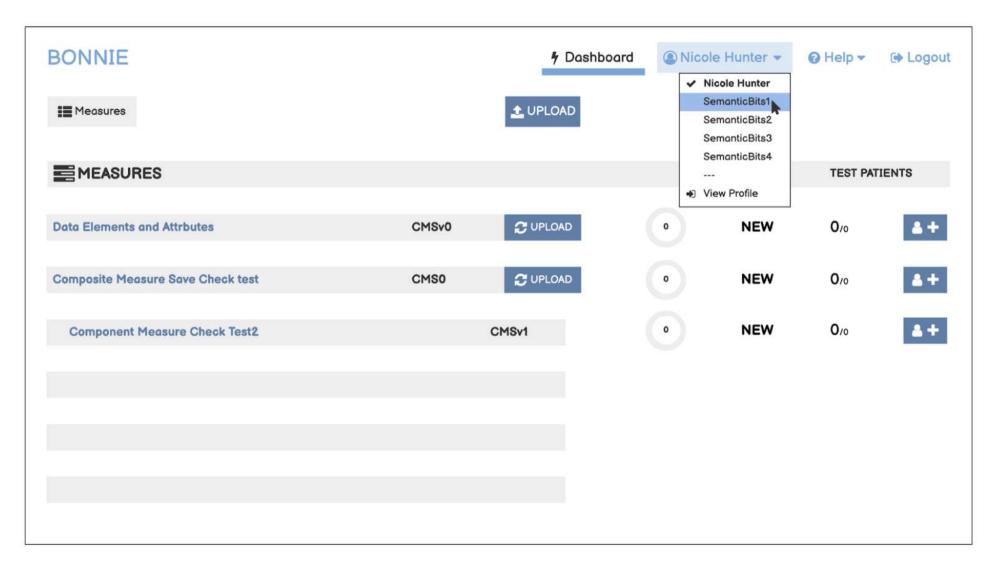

# Dashboard When Logged into Group Account

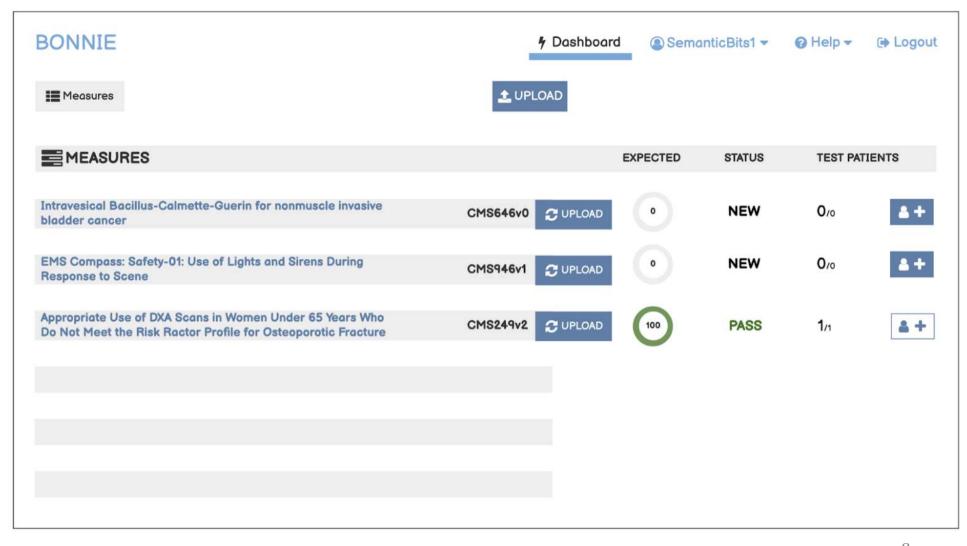

# **Next Steps**

- Follow the instructions outlined in the earlier slides.
- Submit access request for group accounts by April 30
- After your initial request, if you have additional users who need to be added or removed, the Primary or Back up Account Owner can send a follow up request to the Bonnie Help Desk email using the Bonnie Access Form.
- In early May, we will reach out via email to each email/user account.

# **Questions Pertaining to Groups?**

# Addressing Questions Asked in the March User Group

### **Usable Characters in Bonnie Patient Names**

- Bonnie allows any characters
- QRDA is where the limitation occurs
- Patient names become the QRDA file names
- We recommend not using these characters
  - \/:\*?"<>

# **Documentation for Testing SDEs in Bonnie**

Nothing more than the user guide currently exists in Bonnie

# **User Submitted Question**

### User Submitted Question:

• When will we be able to export Bonnie FHIR test patients in a JSON file?

# **Discussion**

# **User Group Discussion**

- Topic suggestions and questions for the User Group can also be submitted through the Bonnie MAT Issue Tacker located here:
  - https://oncprojectracking.healthit.gov/support/projects/BONNIEMA T/summary
- Additional questions or comments can be submitted by using the chat feature or raising your hand and we will unmute your line.

# Resources

### Resources

MAT Public Website:

https://www.emeasuretool.cms.gov/

MAT 6.04 QDM and MAT 6.04 FHIR:

https://www.emeasuretool.cms.gov/MeasureAuthoringTool/Login.html

Bonnie 3.3 QDM (Prior) (QDM version 5.4):

https://bonnie-prior.healthit.gov/

Bonnie 4.2.1 QDM (QDM version 5.5):

https://bonnie.healthit.gov/

Bonnie 6.1.2 FHIR:

https://bonnie-fhir.healthit.gov/

Bonnie MAT Issue Tracker:

https://oncprojectracking.healthit.gov/support/projects/BONNIEMAT/summary

eCQI Resource Center:

https://ecqi.healthit.gov/